GUIA DE CERCA

## **EL MUNICIPI EN XIFRES**

## Pas 1

Escrivim "el municipi en xifres" en un cercador per accedir a aquest apartat de la pàgina web de l'Idescat (Institut d'Estadística de Catalunya).

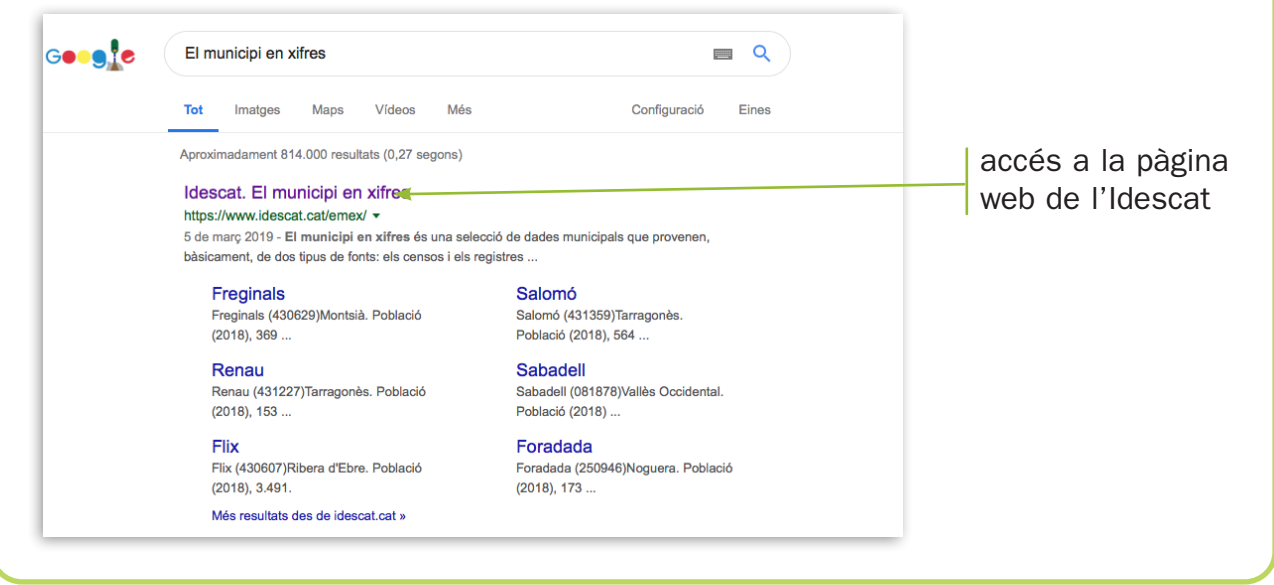

Pas 2

Triem o escrivim el nom del municipi en la casella corresponent i cliquem el botó acceptar o cercar.

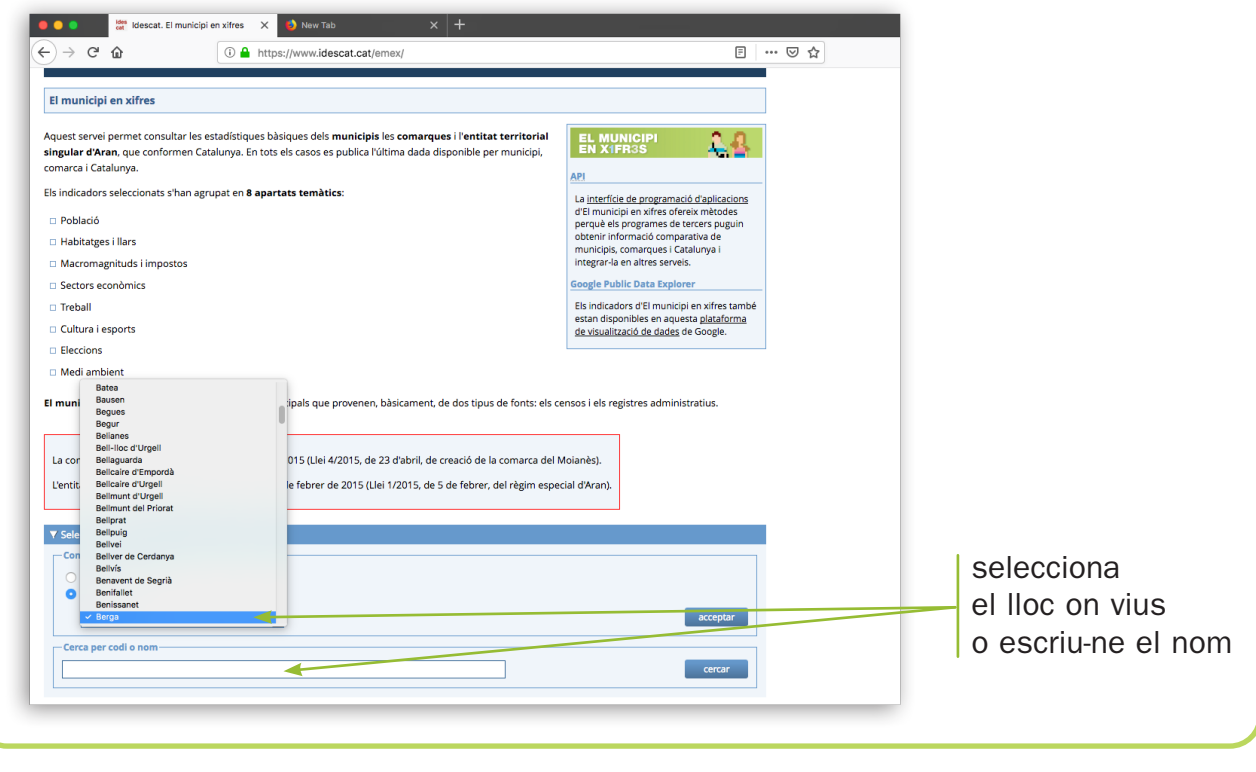

Pas 3

Ens fixem en les dades de població i extensió i en el gràfic lineal de població.

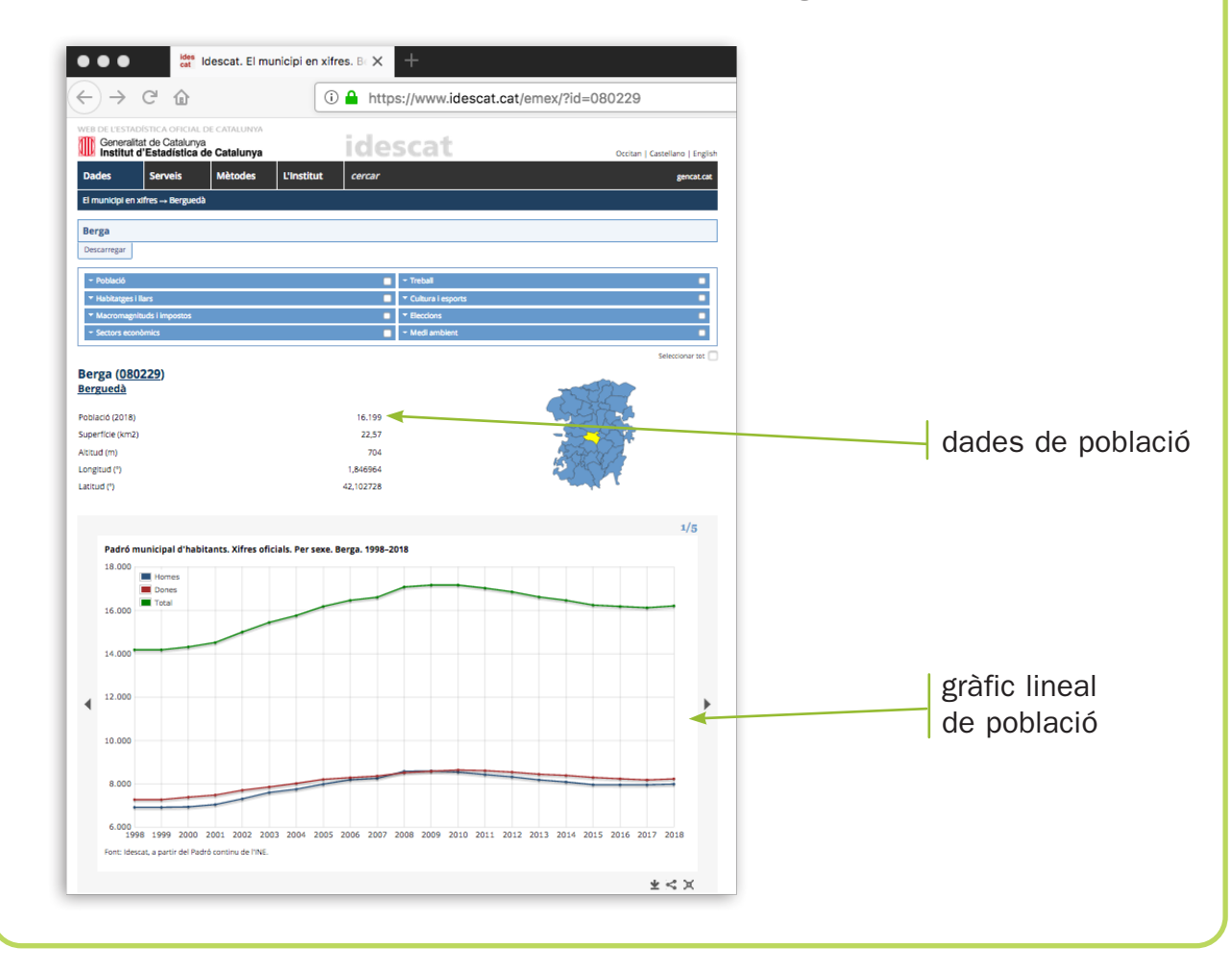